V 1.9

Revised 12/22

# EZO-CO2TM

**Embedded NDIR CO2 Sensor** 

Reads

Range

Calibration

Pressure

Response time

Resolution

Accuracy

Connector

Warmup time

Cable length

Data protocol

Default I<sup>2</sup>C address

Data format

Operating voltage

Life expectancy

**Gaseous CO2** 

0 - 10,000 ppm

**Factory calibrated** 

**Atmosphere only** 

1 reading per second

1 ppm

(+/- 5%) + (+/- 50 ppm)

5 lead data cable

10 seconds

1 meter

**UART & I<sup>2</sup>C** 

105 (0x69)

**ASCII** 

3.3V - 5V

~5.5 years

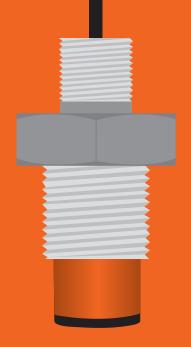

## Table of contents

| Operating principle | 6 | Sensor warm-up          | 9  |
|---------------------|---|-------------------------|----|
| Physical properties | 7 | Calibration theory      | 10 |
| Sensor properties   | 7 | Custom calibration      | 10 |
| Pin out             | 8 | Default state           | 11 |
|                     |   | Available data protocol | 12 |

#### UART

| UART mode                      | 14 |
|--------------------------------|----|
| Receiving data from device     | 15 |
| Sending commands to device     | 16 |
| LED color definition           | 17 |
| <b>UART</b> quick command page | 18 |
| LED control                    | 19 |
| Find                           | 20 |
| Continuous mode                | 21 |
| Single reading mode            | 22 |
| Alarm                          | 23 |
| <b>Custom calibration</b>      | 24 |
| Enable/disable internal temp   | 25 |
| Naming device                  | 26 |
| <b>Device information</b>      | 27 |
| Response codes                 | 28 |
| Reading device status          | 29 |
| Sleep mode/low power           | 30 |
| Change baud rate               | 31 |
| Protocol lock                  | 32 |
| Factory reset                  | 33 |
| Change to I2C mode             | 34 |
| Manual switching to I2C        | 35 |
|                                |    |

### I<sup>2</sup>C

| I <sup>2</sup> C mode               | 37 |
|-------------------------------------|----|
| Sending commands                    | 38 |
| Requesting data                     | 39 |
| Response codes                      | 40 |
| Processing delay                    | 40 |
| LED color definition                | 41 |
| I <sup>2</sup> C quick command page | 42 |
| LED control                         | 43 |
| Find                                | 44 |
| Taking reading                      | 45 |
| Alarm                               | 46 |
| Custom calibration                  | 47 |
| Enable/disable internal temp        | 48 |
| Naming device                       | 49 |
| Device information                  | 50 |
| Reading device status               | 51 |
| Sleep mode/low power                | 52 |
| Protocol lock                       | 53 |
| I <sup>2</sup> C address change     | 54 |
| Factory reset                       | 55 |
| Change to UART mode                 | 56 |
| Manual switching to UART            | 57 |
|                                     |    |

# Attention

The EZO-CO2™ is 100% operational out of the box. **CALIBRATION IS UNNECESSARY** 

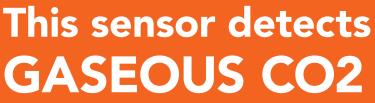

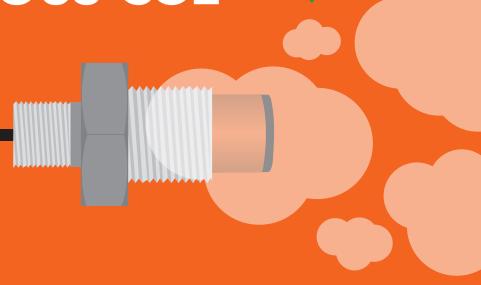

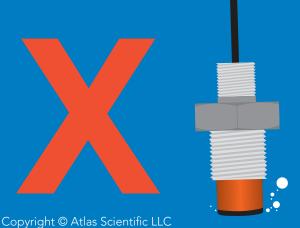

This sensor does not read dissolved CO2. DO NOT SUBMERGE!

# Attention

Do not point the sensor directly at bright lights

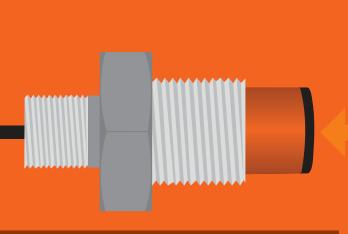

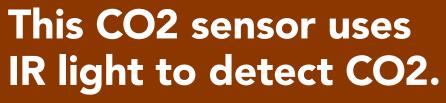

Pointing the sensor directly at a bright light will give false readings. (it will not damage the sensor.)

If the CO2 sensor is returning false readings when in a bright environment, try attaching a PVC Tee to the sensor, to block the direct light.

(or just don't point the sensor at bright lights.)

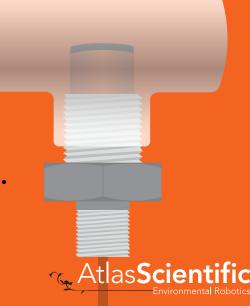

# Attention

#### This CO2 sensor is sensitive to ground loops.

Put simply, a ground loop is when the ground line is not actually 0 volts. (It's the buzzing you hear in audio equipment)

If your system has a ground loop you will see readings that are between 100 and 250 ppm higher than expected. Atlas Scientific has detected ground loops on many different Raspberry Pi's. If this sensor is connected to a Raspberry Pi you should expect to have a ground loop.

#### There are two ways to fix this problem

- 1. Connect a ground pin from the Raspberry Pi (or other device) to an earth ground.
- 2. Connect the body of the CO2 sensor to a metal object that is connected to an earth ground.

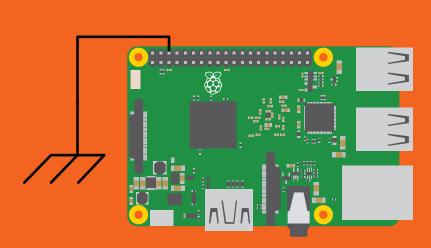

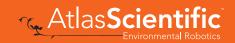

# Operating principle

The Atlas Scientific EZO- $CO2^{\text{TM}}$  Embedded CO2 Sensor uses a non-dispersive infra-red (NDIR) gas detection cell to derive CO2 content in a gaseous matrix. The NDIR detection cell is a single wavelength spectrophotometer that has been specifically designed to detect 4.2 $\mu$ m infrared radiation.

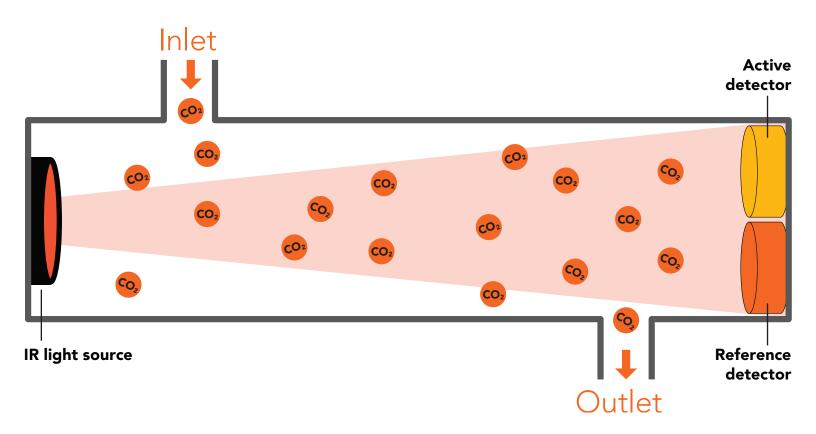

Gaseous CO2 has a prominent absorption band centered at 4.2µm. CO2 content is derived by quantifying how much light energy has been lost when it travels through a gaseous matrix over a fixed distance.

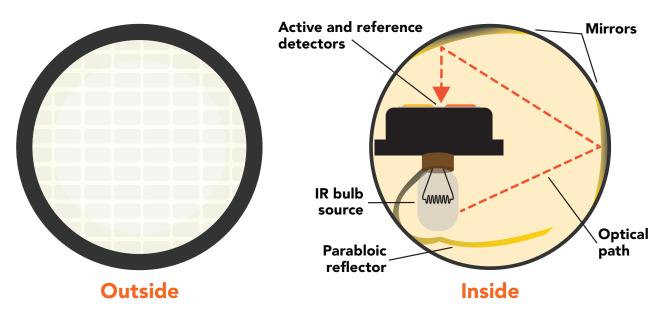

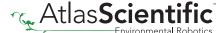

# Physical properties

The EZO-CO2<sup>™</sup> sensor only detects gaseous CO2 levels. This device cannot read dissolved CO2 levels. *DO NOT SUBMERGE IN LIQUID*.

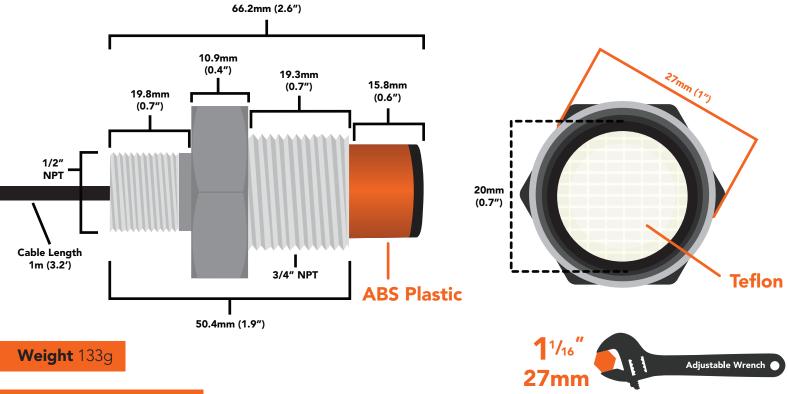

**Body** 316 Stainless Steel

**IP60** 

# Sensor properties

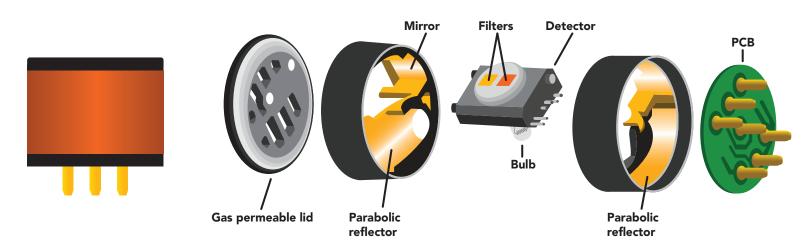

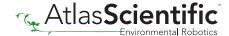

### Pin out

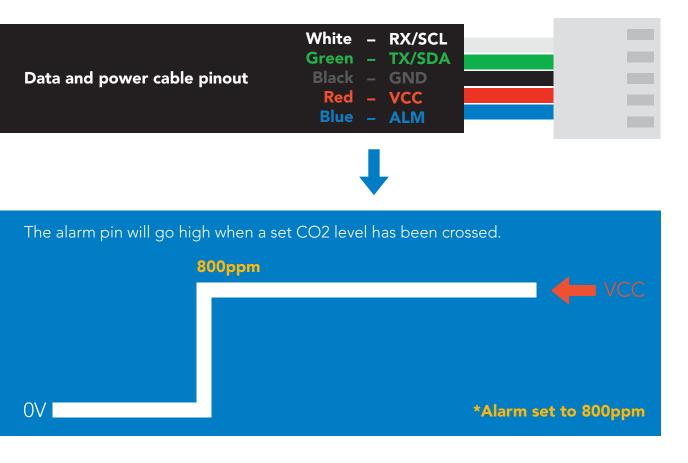

If unused leave **ALM** floating. Do not connect **ALM** to **VCC** or **GND**.

See page 23 to enable CO2 level alarm in UART mode. See page 46 to enable CO2 level alarm in I2C mode.

|           | LED | MAX   | SLEEP                     |  |
|-----------|-----|-------|---------------------------|--|
| <b>5V</b> | ON  | 45 mA | 3.4 mA                    |  |
|           | OFF | 44 mA | <b>3.</b> 1 11 <i>j</i> ( |  |
| 3.3V      | ON  | 42 mA | 3.0 mA                    |  |
|           | OFF | 41 mA | 3.3 11, 11                |  |

#### Power consumption Absolute max ratings

| Parameter               | MIN    | TYP   | MAX   |
|-------------------------|--------|-------|-------|
| Storage temperature     | -65 °C |       | 75 °C |
| Operational temperature | -20 °C | 25 °C | 50 °C |
| VCC                     | 3.3V   | 3.3V  | 5.5V  |
|                         |        |       |       |

**Humidity Range 0 to 95% rh non-condensing** 

**IP60** 

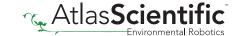

# Sensor warm-up

When the Atlas Scientific EZO-CO2<sup>™</sup> Embedded CO2 Sensor is first powered on *(or wakes up from sleep mode)* the sensor must warm-up before it can output readings. The warm-up process takes 10 seconds to complete.

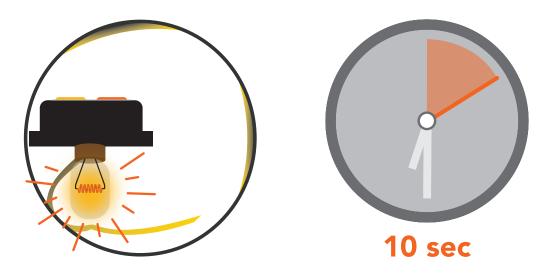

During the first 10 seconds of operation the output will be: \*warm

Once warming is finished, CO2 readings will be output. The device will continue to warm-up over several minutes. As the internal temperature stabilizes, so will the CO2 readings.

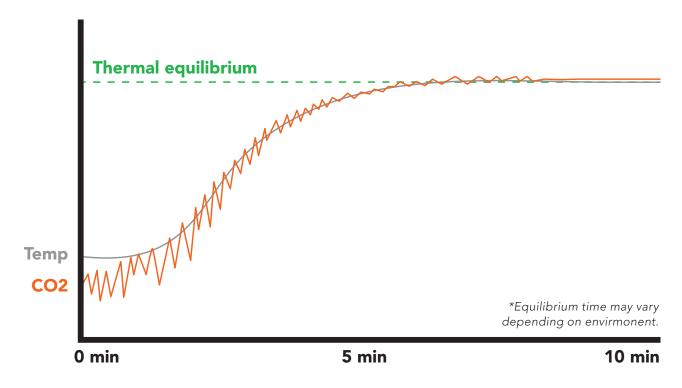

To see the internal temperature of the sensor and watch as it stabilizes, use the 'O' command found on page 24.

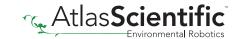

# **Calibration theory**

The Atlas Scientific EZO-CO2™ Embedded CO2 Sensor comes pre-calibrated, and does not need to be recalibrated. Atlas Scientific performs a two-point factory calibration as part of the manufacturing process.

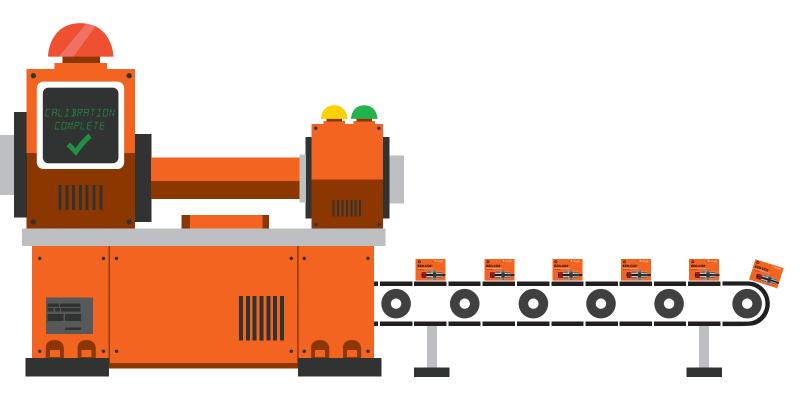

Low point calibration = 0 ppm High point calibration = 4,000 ppm

The factory calibration data is permanently stored in the sensor and cannot be erased.

### **Custom calibration**

One or two-point calibration can be done at any time. When custom calibration is used, factory calibration will be ignored. To revert back to the factory calibration simply clear the custom calibration.

See page 24 or 47 for custom calibration commands.

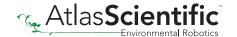

## **Default state**

# UART mode

**Baud** 

**Readings** 

Speed

**LED** 

9,600

continuous

1 second

on

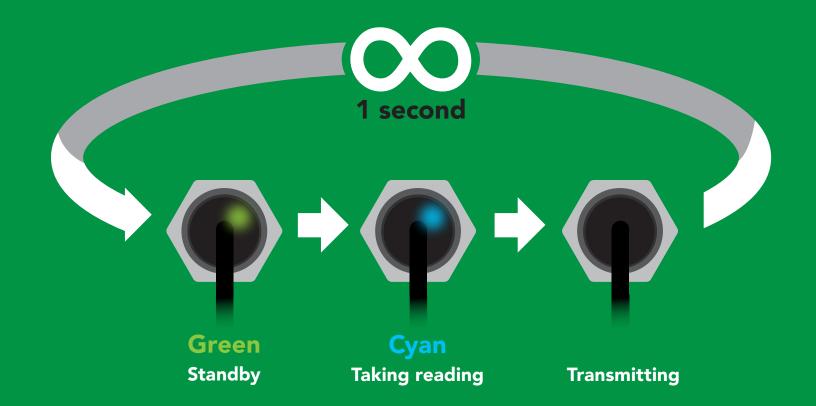

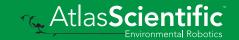

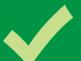

# Available data protocols

# **UART**

default

# 1<sup>2</sup>C

# X Unavailable data protocols

SPI

**Analog** 

**RS-485** 

**Mod Bus** 

4-20mA

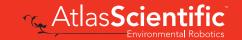

# UART mode

#### Settings that are retained if power is cut

Baud rate
Calibration
Continuous mode
Device name
Enable/disable response codes
Hardware switch to I<sup>2</sup>C mode
LED control
Protocol lock
Software switch to I<sup>2</sup>C mode

Settings that are **NOT** retained if power is cut

Sleep mode

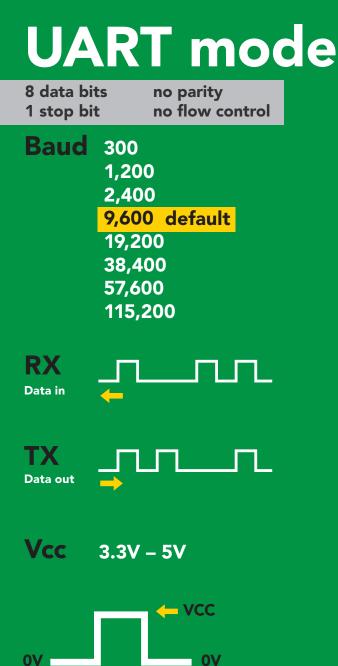

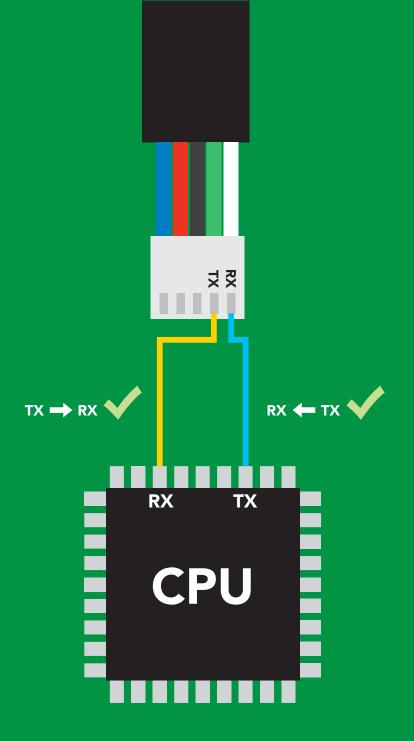

#### **Data format**

Reading **Gaseous CO2** 

Units **PPM** 

**Encoding ASCII** 

**Format** string

**Terminator** carriage return Data type **Decimal places** 0 **Smallest string 2 characters** Largest string

unsigned int

12 characters

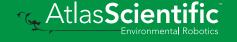

# Receiving data from device

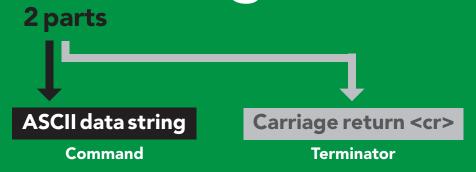

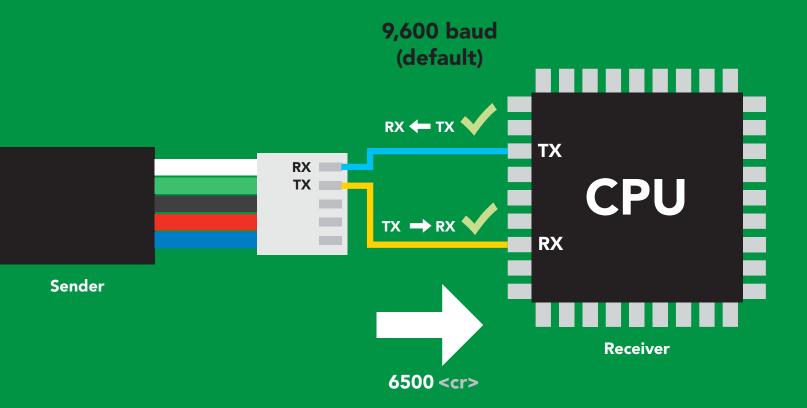

#### **Advanced**

ASCII: 6 5

36 35 30 30

Dec: 54 53 48 48

# Sending commands to device

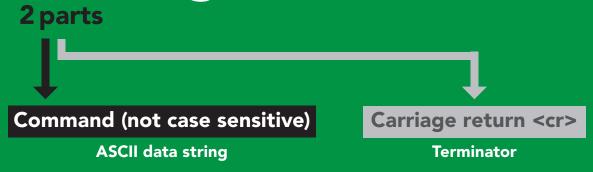

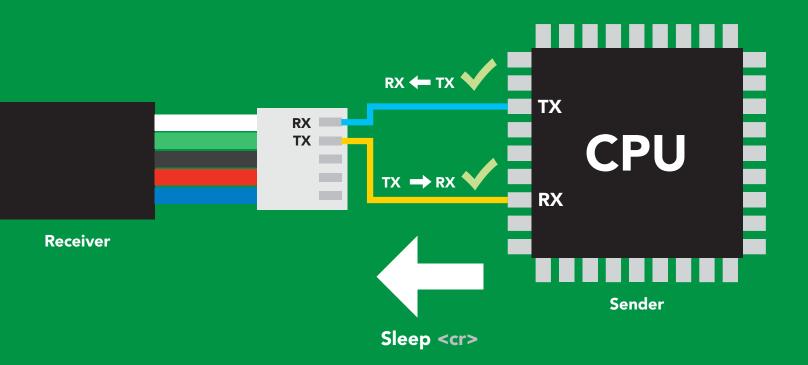

#### Advanced

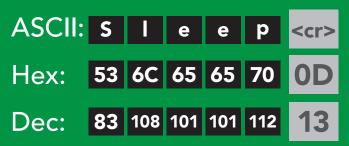

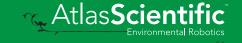

## LED color definition

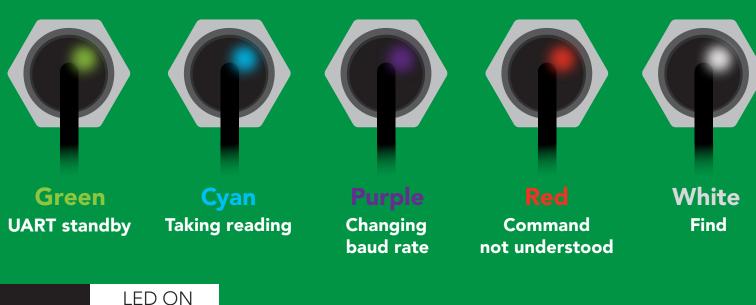

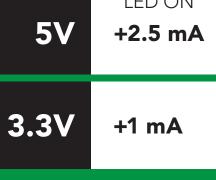

### **UART** mode command quick reference

All commands are ASCII strings or single ASCII characters.

| Command | Function                             |        | Default state |
|---------|--------------------------------------|--------|---------------|
| Alarm   | enable/disable alarm                 | pg. 23 | n/a           |
| Baud    | change baud rate                     | pg. 31 | 9,600         |
| С       | enable/disable continuous mode       | pg. 21 | enabled       |
| Cal     | performs custom calibration          | pg. 24 | n/a           |
| Factory | enable factory reset                 | pg. 33 | n/a           |
| Find    | finds device with blinking white LED | pg. 20 | n/a           |
| i       | device information                   | pg. 27 | n/a           |
| I2C     | change to I <sup>2</sup> C mode      | pg. 34 | not set       |
| L       | enable/disable LED                   | pg. 19 | enabled       |
| Name    | set/show name of device              | pg. 26 | not set       |
| 0       | enable/disable internal temperature  | pg. 25 | disabled      |
| Plock   | enable/disable protocol lock         | pg. 32 | n/a           |
| R       | returns a single reading             | pg. 22 | n/a           |
| Sleep   | enter sleep mode/low power           | pg. 30 | n/a           |
| Status  | retrieve Status Information          | pg. 29 | n/a           |
| *OK     | enable/disable response codes        | pg. 28 | n/a           |

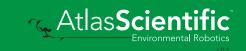

### **LED** control

#### **Command syntax**

L,1 <cr> LED on default

L,0 <cr> LED off

L,? <cr> LED state on/off?

#### Example

#### Response

L,1 <cr>

\*OK <cr>

L,0 <cr>

\*OK <cr>

L,? <cr>

?L,1 <cr> or ?L,0 <cr>

\*OK <cr>

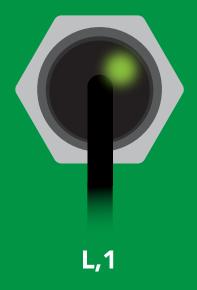

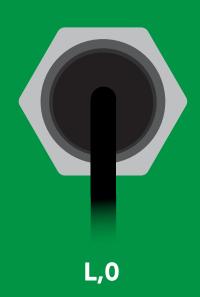

### **Find**

#### **Command syntax**

This command will disable continuous mode Send any character or command to terminate find.

Find <cr> LED rapidly blinks white, used to help find device

**Example** Response

Find <cr>

\*OK <cr>

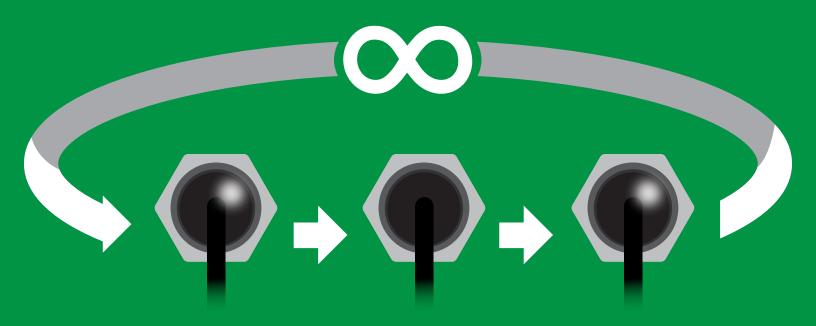

### Continuous mode

#### **Command syntax**

C,1 <cr> enable continuous readings once per second default

C,n <cr> continuous readings every n seconds (n = 2 to 99 sec)

C,0 <cr> disable continuous readings

C,? <cr> continuous reading mode on/off?

| Example        | Response                                                                           |
|----------------|------------------------------------------------------------------------------------|
| C,1 <cr></cr>  | *OK <cr> CO2 (1 sec) <cr> CO2 (2 sec) <cr> CO2 (n sec) <cr></cr></cr></cr></cr>    |
| C,30 <cr></cr> | *OK <cr> CO2 (30 sec) <cr> CO2 (60 sec) <cr> CO2 (90 sec) <cr></cr></cr></cr></cr> |
| C,0 <cr></cr>  | *OK <cr></cr>                                                                      |
| C,? <cr></cr>  | ?C,1 <cr> or ?C,0 <cr> or ?C,30 <cr> *OK <cr></cr></cr></cr></cr>                  |

# Single reading mode

#### **Command syntax**

R <cr> takes single reading

#### **Example**

#### Response

R <cr>

6500 <cr> \*OK <cr>>

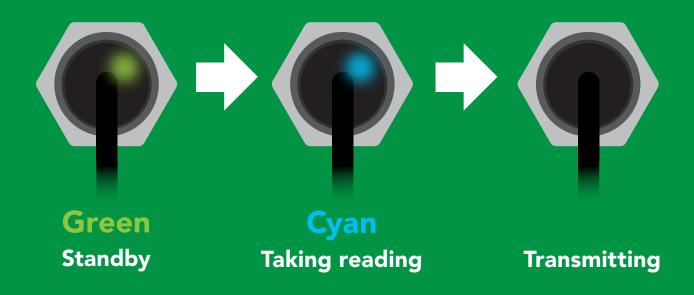

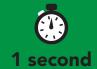

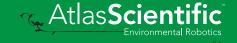

### **Alarm**

#### **Command syntax**

The alarm pin will = 1 when CO2 levels are > alarm set point. Alarm tolerance sets how far below the set point CO2 levels need to drop before the pin will = 0 again.

**Alarm, en, [1, 0]** enable / disable alarm <cr>

Alarm,n sets alarm <cr>

sets alarm tolerance (0-500 ppm) Alarm, tol, n <cr>

Alarm,? alarm set? <cr>

#### **Example**

#### Alarm,en,1 <cr>

Alarm, 1200 < cr>

Alarm, tol, 100 <cr>

Alarm,? <cr>

#### Response

\*OK <cr> Enable alarm

\*OK <cr>

CO2 level must fall 100 ppm below \*OK <cr> set point for alarm to reset.

?,alarm,1200,100,1 <cr> if all are enabled

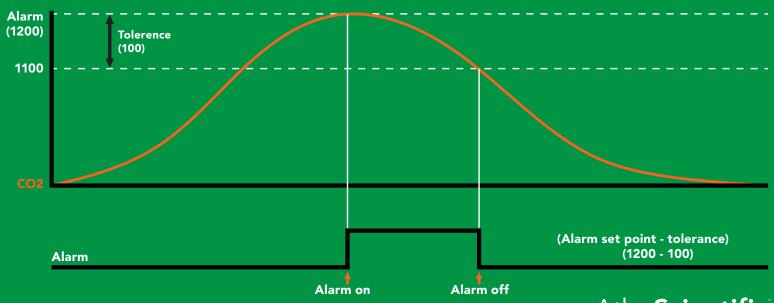

### **Custom calibration**

#### **Command syntax**

High point calibration can be from 3,000 ppm to 5,000 ppm. Calibration outside of that range my lead to accuracy issues.

calibrates the high point Cal,n <cr>

Cal,0 calibrates the zero point <cr>

Cal, clear restores calibration to factory settings <cr>

Cal,? device calibrated? <cr>

#### **Example**

Cal,3900 <cr>

**Cal**, 0 < cr>

Cal, clear <cr>

**Cal,?** <cr>

#### Response

\*OK <cr>

\*OK <cr>

\*OK <cr>

?Cal,0 <cr> or ?Cal,1 <cr> or ?Cal,2 <cr> or

?Cal,3 <cr> \*OK <cr>

This device comes pre-calibrated.

Custom calibration should not be performed without scientific grade calibration gasses.

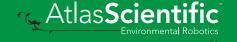

## Enable/disable internal temperature from output string

#### **Command syntax**

enable or disable internal temperature O,t,[1,0]

| Example         | Response                                       |
|-----------------|------------------------------------------------|
| O,t,1 <cr></cr> | *OK <cr> enable temperature</cr>               |
| O,t,0 <cr></cr> | *OK <cr> disable temperature</cr>              |
| O,? <cr></cr>   | ?O,ppm,t <cr> if internal temp is enabled</cr> |

**Enabling the internal temperature should** only be used to confirm that the device is at thermal equilibrium. Refer to page 6

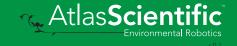

# Naming device

#### **Command syntax**

Do not use spaces in the name

Name, n < cr> set name

Name, <cr> clears name

Name,? <cr> show name

**n** = 8 9 10 11 12 13 14 15 16

**Up to 16 ASCII characters** 

#### **Example**

#### Response

Name, <cr> \*OK <cr> name has been cleared

Name,zzt <cr>

\*OK <cr>

Name,? <cr>

?Name,zzt <cr> \*OK <cr>

#### Name,zzt

#### Name,?

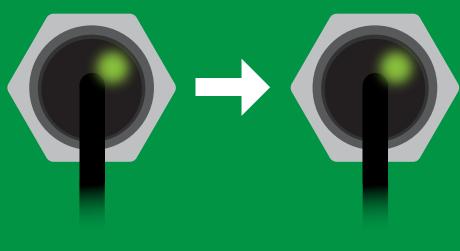

\*OK <cr>

?Name,zzt <cr> \*OK <cr>

## **Device information**

#### **Command syntax**

i <cr> device information

Example

Response

i <cr>

?i,CO2,1.0 <cr> \*OK <cr>>

#### Response breakdown

?i, CO2, 1.0 Device Firmware

# Response codes

#### **Command syntax**

\*OK,1 <cr> enable response

default

\*OK,0 <cr> disable response

\*OK,? <cr> response on/off?

#### Example

#### Response

R <cr>

6,500 <cr> \*OK <cr>

\*OK,0 <cr>

no response, \*OK disabled

R <cr>

6,500 <cr> \*OK disabled

\*OK,? <cr>

?\*OK,1 <cr> or ?\*OK,0 <cr>

#### Other response codes

unknown command \*ER

\*OV over volt (VCC>=5.5V)

\*UV under volt (VCC<=3.1V)

\*RS reset

\*RE boot up complete, ready

entering sleep mode \*SL

wake up \*WA

These response codes cannot be disabled

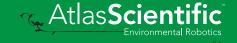

# Reading device status

#### **Command syntax**

Status <cr> voltage at Vcc pin and reason for last restart

Example

Response

Status <cr>

?Status, P, 5.038 < cr>

\*OK <cr>

#### Response breakdown

?Status,

P,

5.038

Reason for restart

Voltage at Vcc

#### **Restart codes**

powered off

software reset

brown out

watchdog W

unknown

# Sleep mode/low power

#### **Command syntax**

Send any character or command to awaken device.

Sleep <cr> enter sleep mode/low power

| Exam | mb | le |
|------|----|----|
|      |    |    |

Response

Sleep <cr>

\*OK <cr>

\*SL <cr>

**Any command** 

\*WA <cr> wakes up device

MAX **SLEEP 5V** 45 mA 3.4 mA

3.3V

42 mA

3.0 mA

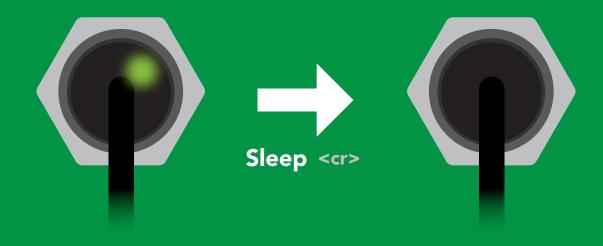

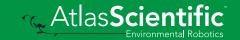

# Change baud rate

#### **Command syntax**

Baud,n <cr> change baud rate

#### **Example**

Response

Baud, 38400 < cr>

\*OK <cr>

Baud,? <cr>

?Baud,38400 <cr> \*OK <cr>

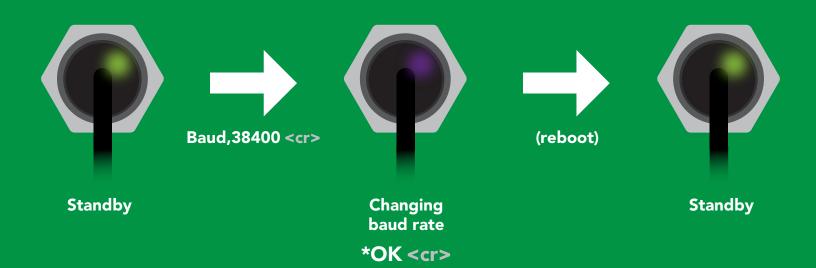

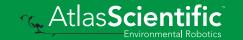

### **Protocol lock**

#### **Command syntax**

Locks device to UART mode.

Plock,1 <cr> enable Plock

default Plock,0 <cr> disable Plock

Plock,? <cr> Plock on/off?

#### **Example**

#### Response

Plock,1 <cr>

\*OK <cr>

Plock,0 <cr>

\*OK <cr>

Plock,? <cr>

?Plock,1 <<r> or ?Plock,0 <<r>>

Plock,1

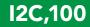

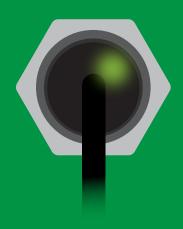

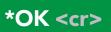

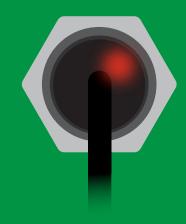

cannot change to I<sup>2</sup>C \*ER <cr>

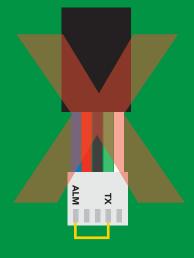

cannot change to I<sup>2</sup>C

# **Factory reset**

#### **Command syntax**

Clears custom calibration "\*OK" enabled

Factory <cr> enable factory reset

Example

Response

Factory <cr>

\*OK <cr>

Factory <cr>

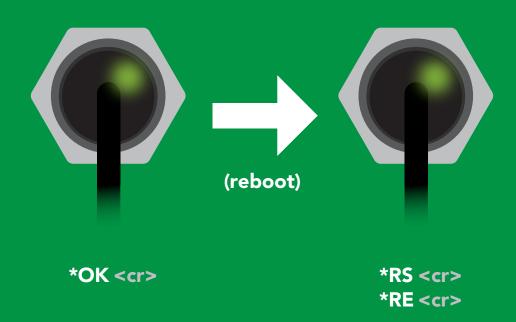

Baud rate will not change

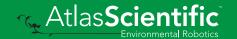

# Change to I<sup>2</sup>C mode

#### **Command syntax**

Default I<sup>2</sup>C address 105 (0x69)

I2C,n <cr> sets I2C address and reboots into I2C mode

n = any number 1 - 127

Example

Response

12C,100 <cr>

\*OK (reboot in I<sup>2</sup>C mode)

Wrong example

Response

I2C,139 <cr> n ≯ 127

\*ER <cr>

**I2C,100** 

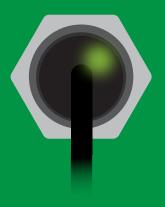

(reboot)

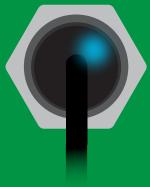

Green \*OK <cr>

Blue now in I<sup>2</sup>C mode

# Manual switching to I<sup>2</sup>C

- **Disconnect ground (power off)**
- Disconnect TX and RX
- Connect TX to ALM
- Confirm RX is disconnected
- Connect ground (power on)
- Wait for LED to change from Green to Blue
- Disconnect ground (power off)
- Reconnect all data and power

Manually switching to I<sup>2</sup>C will set the I<sup>2</sup>C address to 105 (0x69)

#### **Example**

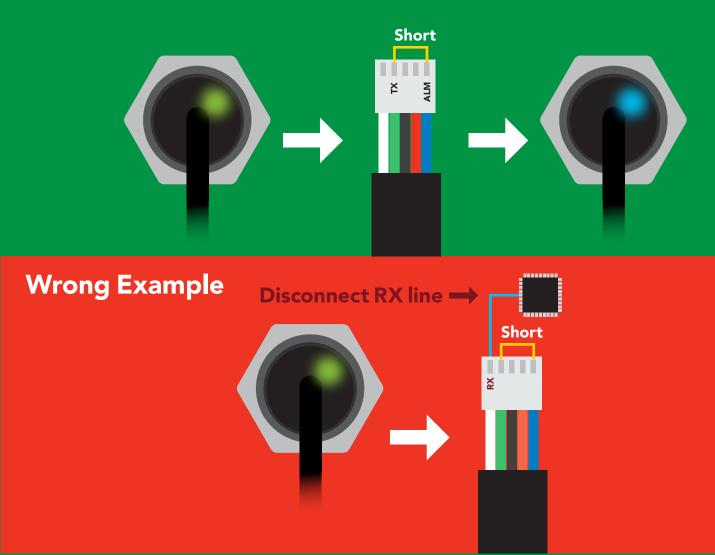

# l<sup>2</sup>C mode

The I<sup>2</sup>C protocol is considerably more complex than the UART (RS-232) protocol. Atlas Scientific assumes the embedded systems engineer understands this protocol.

To set your EZO™ device into I<sup>2</sup>C mode click here

Settings that are retained if power is cut

Calibration
Change I<sup>2</sup>C address
Hardware switch to UART mode
LED control
Protocol lock
Software switch to UART mode

Settings that are **NOT** retained if power is cut

Sleep mode

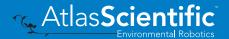

## I<sup>2</sup>C mode

I<sup>2</sup>C address (0x01 - 0x7F)

105 (0x69) default

Vcc 3.3V - 5.5V

Clock speed 100 - 400 kHz

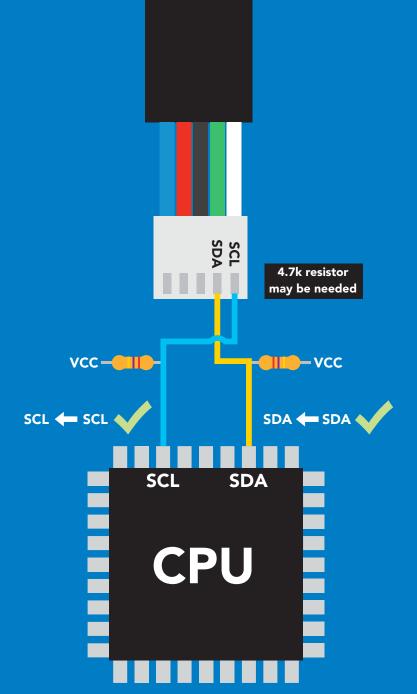

### **Data format**

**Gaseous CO2** Reading

Units **PPM** 

**Encoding ASCII** 

string **Format** 

Data type **Decimal places Smallest string** 

Largest string

unsigned int

2 characters

12 characters

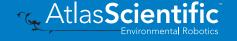

# Sending commands to device

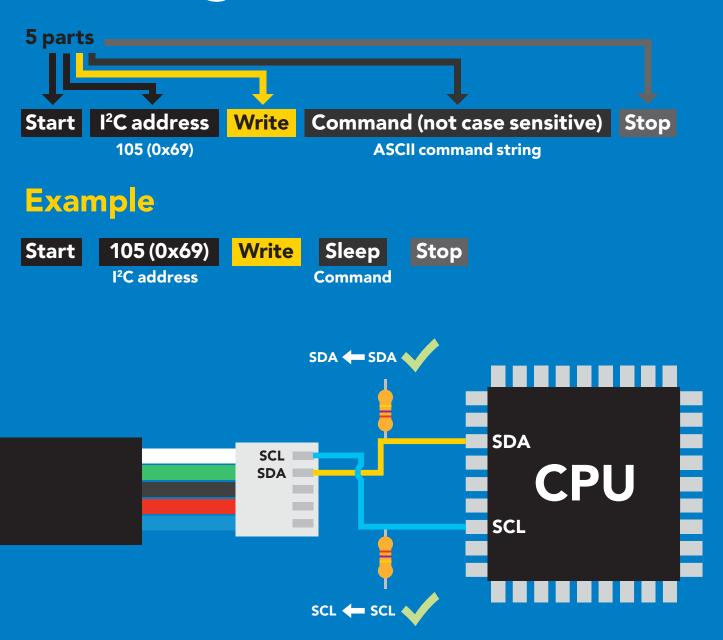

#### **Advanced**

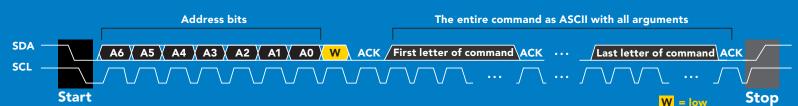

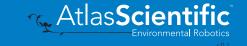

# Requesting data from device

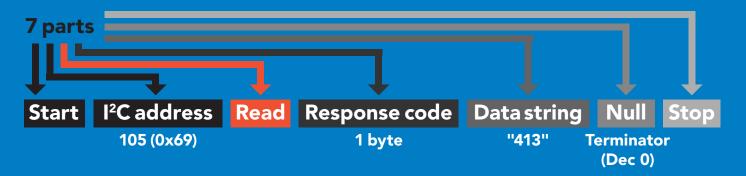

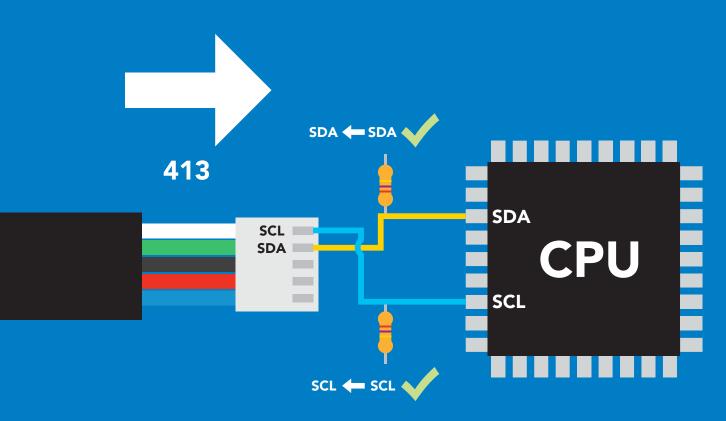

### **Advanced**

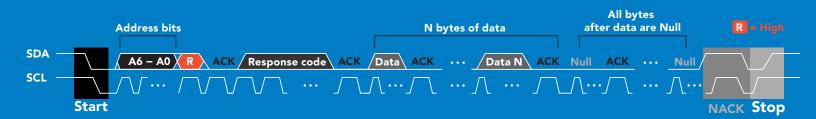

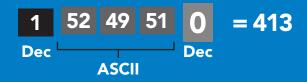

# Response codes & processing delay

After a command has been issued, a 1 byte response code can be read in order to confirm that the command was processed successfully.

Reading back the response code is completely optional, and is not required for normal operation.

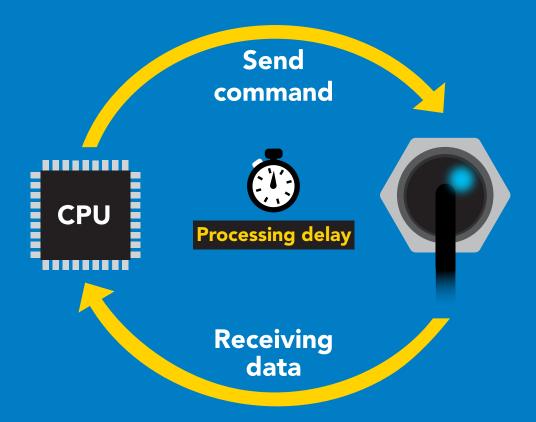

### **Example**

I2C start:

I2C address;

I2C\_write(EZO\_command);

I2C\_stop;

delay(300);

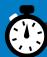

Processing delay

I2C start: I2C\_address; Char[] = I2C read; I2C\_stop;

If there is no processing delay or the processing delay is too short, the response code will always be 254.

Response codes

Single byte, not string

255 no data to send

254 still processing, not ready

syntax error

successful request

## LED color definition

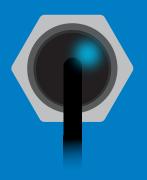

I<sup>2</sup>C standby

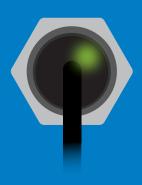

Green Taking reading

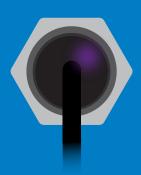

Changing I<sup>2</sup>C address

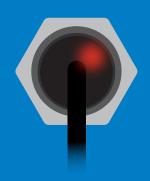

**Command** not understood

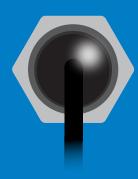

White **Find** 

LED ON **5V** +2.5 mA +1 mA 3.3V

### I<sup>2</sup>C mode command quick reference

All commands are ASCII strings or single ASCII characters.

| Command | Function                             |        |
|---------|--------------------------------------|--------|
| Alarm   | enable/disable alarm                 | pg. 46 |
| Baud    | switch back to UART mode             | pg. 56 |
| Cal     | performs custom calibration          | pg. 47 |
| Factory | enable factory reset                 | pg. 55 |
| Find    | finds device with blinking white LED | pg. 44 |
| i       | device information                   | pg. 50 |
| I2C     | change I <sup>2</sup> C address      | pg. 54 |
| L       | enable/disable LED                   | pg. 43 |
| Name    | set/show name of device              | pg. 49 |
| 0       | enable/disable internal temp         | pg. 48 |
| Plock   | enable/disable protocol lock         | pg. 57 |
| R       | returns a single reading             | pg. 45 |
| Sleep   | enter sleep mode/low power           | pg. 52 |
| Status  | retrieve status information          | pg. 51 |

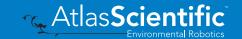

# LED control

### **Command syntax**

300ms processing delay

**L,1** LED on default

L,0 **LED** off

LED state on/off? **L,?** 

### Example

### Response

L,1

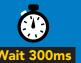

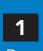

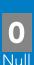

**L**,0

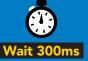

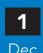

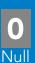

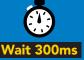

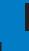

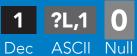

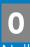

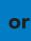

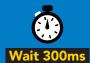

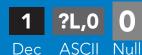

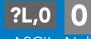

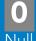

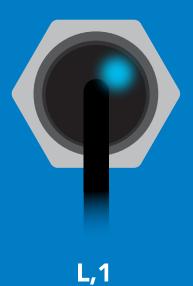

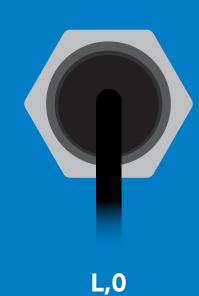

## **Find**

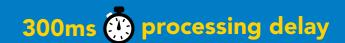

### **Command syntax**

**Find** LED rapidly blinks white, used to help find device

Example

Response

**Find** 

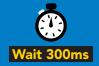

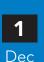

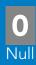

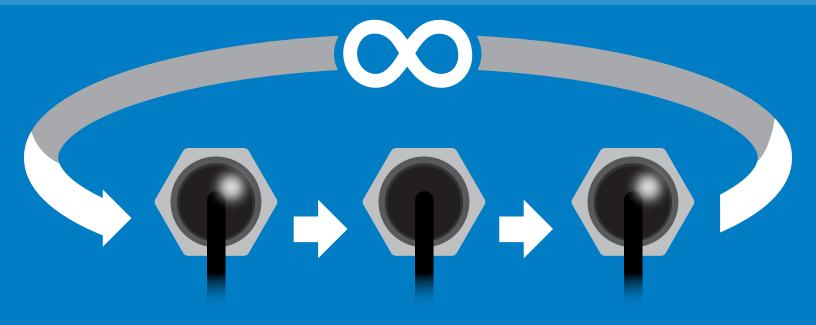

# Taking reading

### **Command syntax**

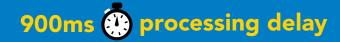

return 1 reading

Example

Response

R

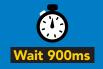

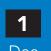

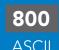

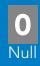

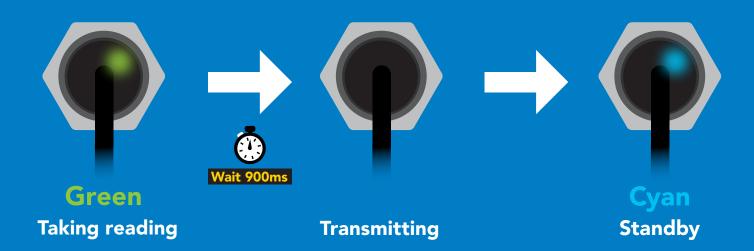

## **Alarm**

### **Command syntax**

The alarm pin will = 1 when CO2 levels are > alarm set point. Alarm tolerance sets how far below the set point CO2 levels need to drop before the pin will = 0 again.

enable / disable alarm **Alarm, en, [1, 0]** 

Alarm,n sets alarm

sets alarm tolerance (0-500 ppm) Alarm, tol, n

Alarm,? alarm set?

### **Example**

### Alarm, en, 1

### Response

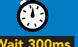

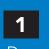

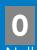

**Enable alarm** 

**Alarm, 1200** 

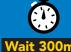

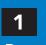

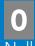

Alarm, tol, 100

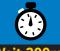

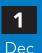

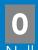

CO2 level must fall 100 ppm below set point for alarm to reset.

Alarm,?

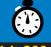

Dec

?,alarm,1200,100,1

**ASCII** 

if all are enabled

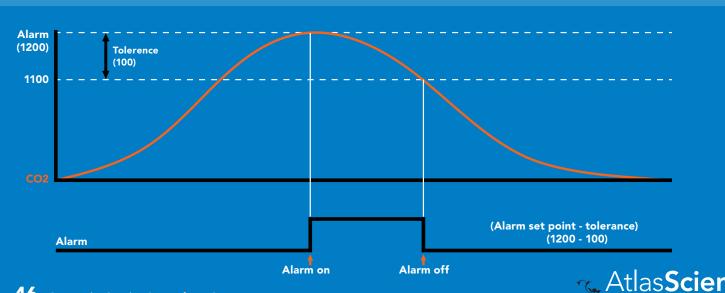

## Custom calibration 900ms @ processing delay

### **Command syntax**

High point calibration can be from 3,000 ppm to 5,000 ppm. Calibration outside of that range my lead to accuracy issues.

calibrates the high point Cal,n

Cal,0 calibrates the zero point

Cal, clear restores calibration to factory settings

Cal,? device calibrated?

### Example

Cal,3900

Cal.0

Cal, clear

Cal.?

### Response

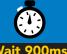

Dec

?Cal,0

**ASCII** 

**ASCII** 

Null

or

?Cal,1

Dec **ASCII** 

or

?Cal,2

or

Dec

?Cal,3 **ASCII** 

This device comes pre-calibrated.

Custom calibration should not be performed without scientific grade calibration gasses.

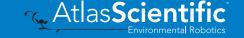

## Enable/disable internal temperature from output string

### **Command syntax**

300ms processing delay

O,t,[1,0]

enable or disable internal temperature

| Example | Response                                                           |
|---------|--------------------------------------------------------------------|
| O,t,1   | 1 0 enable temperature                                             |
| O,t,0   | 1 0 disable temperature Null Vait 300ms Dec Null                   |
| 0,?     | 1 ?O,ppm,t 0 if internal temp Wait 300ms Dec ASCII Null is enabled |

**Enabling the internal temperature should** only be used to confirm that the device is at thermal equilibrium. Refer to page 6

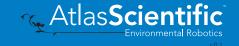

# Naming device

### 300ms processing delay

### **Command syntax**

Do not use spaces in the name

Name,n

set name

9 10 11 12 13 14 15 16

Name,

clears name

Up to 16 ASCII characters

Name,? show name

### **Example**

### Response

Name,

name has been cleared

Name,zzt

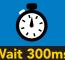

Name,?

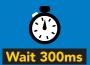

?Name,zzt **ASCII** 

Name,zzt

#### Name,?

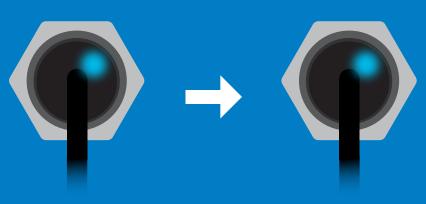

?Name,zzt

## **Device information**

### **Command syntax**

300ms processing delay

device information

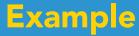

### Response

i

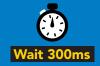

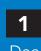

?i,CO2,1.00 **ASCII** 

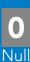

### Response breakdown

?i, CO2, 1.00 Device **Firmware** 

## Reading device status

### **Command syntax**

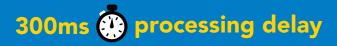

voltage at Vcc pin and reason for last restart

**Example** 

Response

**Status** 

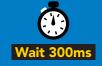

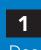

?Status,P,5.038

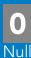

**ASCII** 

### Response breakdown

?Status, Reason for restart

5.038 Voltage at Vcc

#### **Restart codes**

- powered off
- software reset
- brown out
- watchdog W
- U unknown

# Sleep mode/low power

### **Command syntax**

enter sleep mode/low power Sleep

Send any character or command to awaken device.

**Example** 

Response

Sleep

no response

Do not read status byte after issuing sleep command.

**Any command** 

wakes up device

**STANDBY SLEEP 5V** 45 mA 3.4 mA

3.3V

42 mA 3.0 mA

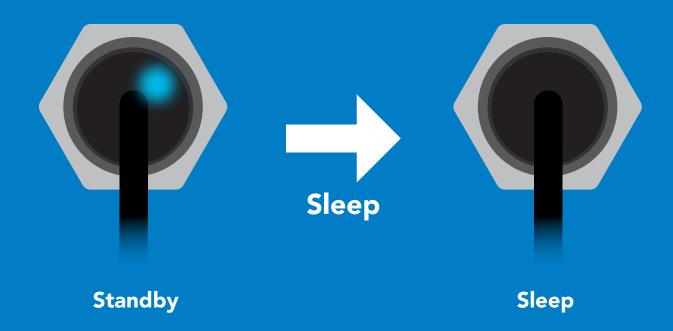

## **Protocol lock**

### **Command syntax**

300ms processing delay

Plock,1 enable Plock

Plock,0 disable Plock default

Plock on/off? Plock,?

Locks device to I<sup>2</sup>C mode.

### **Example**

### Response

Plock,1

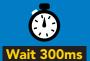

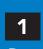

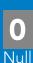

Plock,0

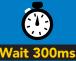

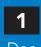

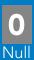

Plock,?

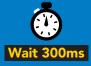

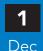

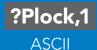

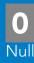

#### Plock,1

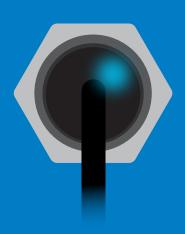

**Baud, 9600** 

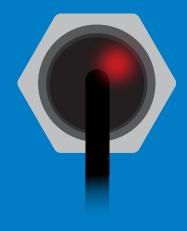

cannot change to UART

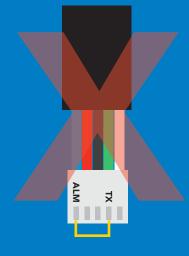

cannot change to UART

# I<sup>2</sup>C address change

### **Command syntax**

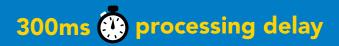

I2C,n sets I<sup>2</sup>C address and reboots into I<sup>2</sup>C mode

Example

Response

**I2C,101** 

device reboot (no response given)

#### Warning!

Changing the I<sup>2</sup>C address will prevent communication between the circuit and the CPU until the CPU is updated with the new I<sup>2</sup>C address.

Default I<sup>2</sup>C address is 105 (0x69).

n = any number 1 - 127

**12C,101** 

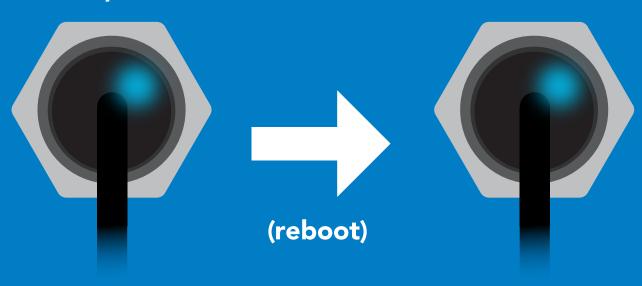

## **Factory reset**

### **Command syntax**

Factory reset will not take the device out of I<sup>2</sup>C mode.

Factory enable factory reset

I<sup>2</sup>C address will not change

### Example

### Response

**Factory** 

device reboot (no response given)

Clears custom calibration Response codes enabled

### **Factory**

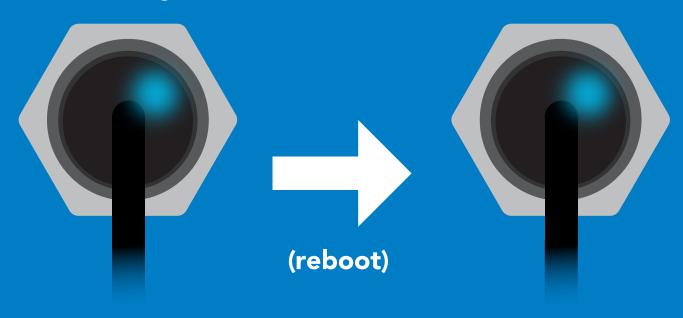

# Change to UART mode

### **Command syntax**

Baud, n switch from I<sup>2</sup>C to UART

### Example

### Response

Baud, 9600

reboot in UART mode

(no response given)

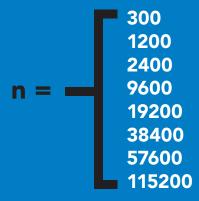

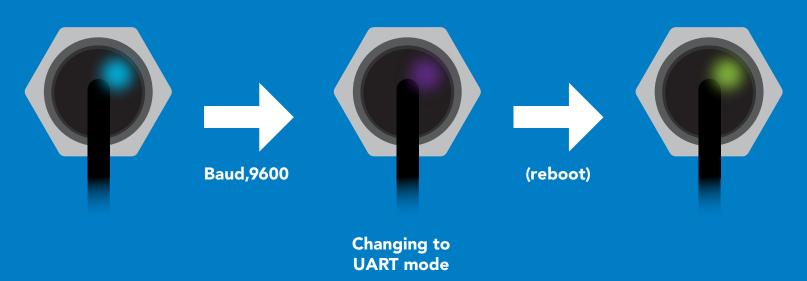

# Manual switching to UART

- **Disconnect ground (power off)**
- Disconnect TX and RX
- Connect TX to ALM
- Confirm RX is disconnected
- Connect ground (power on)
- Wait for LED to change from Blue to Green
- Disconnect ground (power off)
- Reconnect all data and power

### **Example**

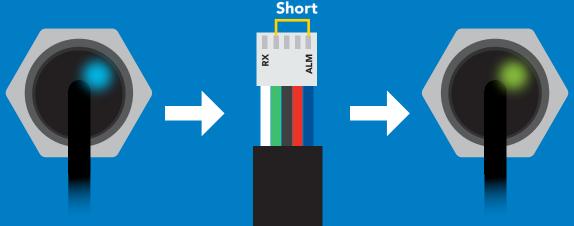

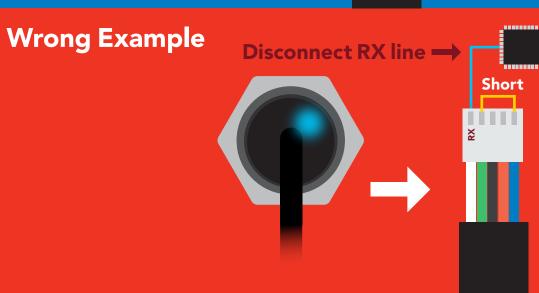

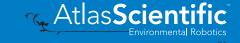

# Datasheet change log

#### **Datasheet V 1.9**

Revised info on the cover page

#### **Datasheet V 1.8**

Revised accuracy listed on cover page.

#### **Datasheet V 1.7**

Removed Import/Export commands from datasheet.

#### Datasheet V 1.6

Revised naming device info on pages 28 & 53.

#### Datasheet V 1.5

Revised info for "Pin out" on page 8.

#### Datasheet V 1.4

Added life expectancy to the cover page, and moved Default state to pg 11.

#### Datasheet V 1.3

Added page about pointing the CO2 sensor at bright lights on pg 4.

#### Datasheet V 1.2

Revised response for the sleep command in UART mode on pg 29.

#### Datasheet V 1.1

Added more information on the Export calibration and Import calibration commands.

#### Datasheet V 1.0

New datasheet

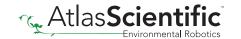

# Firmware updates

V1.00 - (Sept 12, 2018)

• Initial release

V2.00 – (Jan 24, 2020)

• Changes the lamp power supply to 5V with boost converter, stops CO2 readings from going below 0.

V2.01 – (Nov 06, 2020)

• Adjusts lamp frequency to fit the lamp signal into the ADC range more consistently.

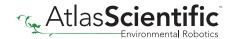

# Warranty

Atlas Scientific™ Warranties the EZO-CO2™ Embedded NDIR CO2 Sensor to be free of defect during the debugging phase of device implementation, or 30 days after receiving the EZO-CO2™ Embedded NDIR CO2 Sensor (which ever comes first).

# The debugging phase

The debugging phase as defined by Atlas Scientific<sup>™</sup> is the time period when the EZO-CO2™ Embedded NDIR CO2 Sensor is connected into a bread board, or shield. If the EZO-CO2™ Embedded NDIR CO2 Sensor is being debugged in a bread board, the bread board must be devoid of other components. If the EZO-CO2™ Embedded NDIR CO2 Sensor is being connected to a microcontroller, the microcontroller must be running code that has been designed to drive the EZO-CO2™ Embedded NDIR CO2 Sensor exclusively and output the EZO-CO2™ Embedded NDIR CO2 Sensor data as a serial string.

It is important for the embedded systems engineer to keep in mind that the following activities will void the EZO-CO2™ Embedded NDIR CO2 Sensor warranty:

- Soldering any part to the EZO-CO2™ Embedded NDIR CO2 Sensor.
- Running any code, that does not exclusively drive the EZO-CO2™ Embedded NDIR CO2 Sensor and output its data in a serial string.
- Embedding the EZO-CO2™ Embedded NDIR CO2 Sensor into a custom made device.
- Removing any potting compound.

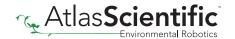

## Reasoning behind this warranty

Because Atlas Scientific<sup>™</sup> does not sell consumer electronics; once the device has been embedded into a custom made system, Atlas Scientific<sup>™</sup> cannot possibly warranty the EZO-CO2<sup>™</sup> Embedded NDIR CO2 Sensor, against the thousands of possible variables that may cause the EZO-CO2™ Embedded NDIR CO2 Sensor to no longer function properly.

#### Please keep this in mind:

- 1. All Atlas Scientific™ devices have been designed to be embedded into a custom made system by you, the embedded systems engineer.
- 2. All Atlas Scientific™ devices have been designed to run indefinitely without failure in the field.
- 3. All Atlas Scientific™ devices can be soldered into place, however you do so at your own risk.

Atlas Scientific™ is simply stating that once the device is being used in your application, Atlas Scientific<sup>™</sup> can no longer take responsibility for the EZO-CO2<sup>™</sup> Embedded NDIR CO2 Sensor continued operation. This is because that would be equivalent to Atlas Scientific™ taking responsibility over the correct operation of your entire device.